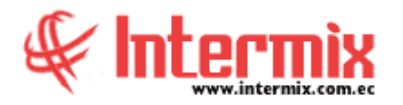

# *Ingreso al Módulo*

El módulo de Proveeduría permite realizar todas las tareas relacionadas con el manejo de los suministros y materiales que usa la empresa: definición de las categorías, catálogo completo de suministros, solicitud, entrega de suministros, kárdex, transferencias, ajustes, toma física, etc.

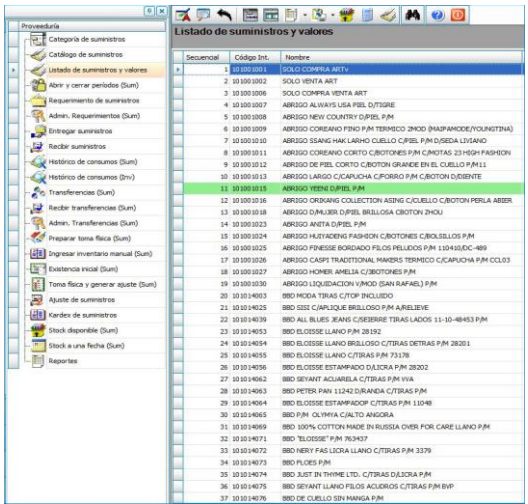

#### *Categoría de suministros*

Esta opción permite administrar mediante una estructura tipo árbol, las categorías o clasificación de los productos que usa la empresa. Al ser una estructura tipo árbol, cada una de las ramas o clasificaciones pueden tener diferente profundidad sin límite alguno.

## *Catálogo de suministros*

El catálogo de suministros y materiales, contiene la lista de los productos que usa el grupo empresarial con todas sus características como: códigos, nombre, características, clasificación, proveedores, impuestos.

## *Listado de suministros y valores*

Esta opción presenta la lista de los suministros y materiales que usa una empresa específica, con todas sus características como: códigos, nombres, características, clasificación, proveedores, impuestos, existencia, stock mínimo.

## *Abrir y cerrar períodos*

Por medio de esta opción, se puede abrir y cerrar los períodos, para permitir o impedir que se realicen movimientos como ingresos, transferencias, consumos, etc., relacionados con los suministros de la empresa.

#### *Requerimiento de suministros*

Esta opción permite realizar el requerimiento interno de suministros y materiales, que los usuarios pueden necesitar para desarrollar su trabajo en la empresa. Una vez ingresado el requerimiento, el sistema presenta a cada usuario sus requerimientos y permite realizar su seguimiento.

## *Administrar Requerimientos (Sum)*

Esta opción permite administrar todas solicitudes elaboradas por cada uno de los usuarios, sin importar el estado en el que se encuentren.

## *Entregar suministros*

En esta opción el responsable de la Proveeduría realiza la entrega de los suministros y materiales a los funcionarios de la institución.

# *Recibir Suministros*

A través de esta pantalla, el solicitante confirma la recepción de los suministros y materiales enviados por el administrador de la proveeduría.

## *Histórico de consumos (Sum)*

A través de esta pantalla se visualiza todos los historiales de consumos sobre suministros realizados en la empresa, tanto en cantidad como en costo, por diferentes criterios como: empleado, centro de costo, departamento, componente, etc.

## *Histórico de consumos (Inv)*

A través de esta pantalla, se visualiza todos los consumos históricos de inventario realizados en la empresa, tanto en cantidad como en costo por diferentes criterios como: empleado, centro de costo, departamento, componente, etc.

## *Transferencias (Sum)*

Esta opción, permite transferir productos de un canal origen (bodega) a un canal de destino. La transferencia se completa cuando la persona responsable del canal de destino, confirma la recepción de los productos, mientras tanto dichos productos se encentran en tránsito de salida en el canal origen y en tránsito de entrada en el canal de destino.

# *Recibir transferencias (Sum)*

Esta opción permite recibir en el canal de destino (bodega) los suministros y materiales transferidos. La transferencia se completa cuando la persona responsable del canal de destino confirma la recepción

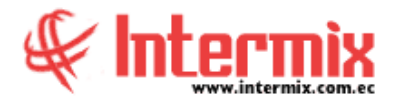

de los suministros y materiales sin novedad alguna, mientras tanto dichos suministros y materiales se encuentran en tránsito de salida en el canal origen y en tránsito de entrada en el canal de destino.

# *Administrar Transferencias (Sum)*

Esta opción, permite realizar algunas operaciones especiales con las transferencias, como las siguientes:

- Permite devolver una transferencia, aunque haya sido recibida en el canal de destino
- Si durante la transferencia se presentan problemas con los productos, entonces el jefe de bodega o administrador, puede recibir la transferencia con productos faltantes y generar automáticamente el ajuste respectivo.

## *Preparar toma física (Sum)*

Esta opción saca una fotografía de la situación actual de un canal (bodega) en cuanto a las existencias que tiene ese momento y prepara el ambiente de trabajo para el ingreso del inventario de una toma física rutinaria, para lo cual debe seleccionar la opción "Toma física".

## *Ingreso de inventario manual (Sum)*

Esta opción permite ingresar para un canal determinado (bodega) las existencias de los suministros y materiales encontrados durante la toma física. Cada uno de los documentos usados para la toma física puede ser ingresado por separado a través de esta opción.

## *Existencia inicial (Sum)*

Esta opción permite consolidar todos los datos de la toma física de inventario de través de los siguientes una bodega y dichos datos pueden ser cargados a mecanismos:

- Importar desde un archivo Excel
- Importar desde un archivo generado por un Scan Palm (formato Excel)
- Importar desde un archivo generado por un PDA
- Importar desde el ingreso de inventario manual

# *Toma física y generar ajuste (Sum)*

Esta opción permite consolidar todos los datos de la toma física de inventario de una bodega y dichos datos pueden ser cargados a través de los siguientes mecanismos:

- Importar desde un archivo Excel
- Importar desde un archivo generado por un Scan Palm (formato Excel)
- Importar desde un archivo generado por un PDA
- Importar desde el ingreso de inventario manual

#### **A** d m i n i s t r a t i v o **F** i n a n c i e r o  **P r o v e e d u r í a**

# *Ajuste de suministros*

Esta opción permite realizar los ajustes de inventario, cuando existen problemas con los suministros y materiales, en circunstancias como las siguientes:

- Por pérdida de algunos productos, mientras son transferidos o por cualquier otro motivo
- Cuando ciertos productos se dañan en el trayecto, al ser transferidos o simplemente por un accidente se echan a perder.
- En la toma física, cuando se encuentra de un producto físicamente, una cantidad diferente a la registrada en el sistema.

# *Kardex de suministros*

Esta opción permite consultar los movimientos de inventario, de un determinado suministro en un rango de fechas.

# *Stock disponible (Sum)*

Esta opción permite consultar el stock disponible de los productos almacenados en un canal (bodega/almacén) en ese instante. Dentro de los parámetros puede especificar el canal, el proveedor y la categoría de productos que quiere visualizar.

# *Stock a una fecha*

Esta opción permite consultar el stock de suministros y materiales que existían en un canal (bodega) en una fecha determinada en el pasado.

## *Reportes*

Esta opción presenta a cada usuario del sistema, los reportes que está autorizado emitir dentro del módulo de Proveeduría.

**NOTA:** *El sistema e-Bizness, arma los asientos contables de cada proceso, según las integraciones contables que se realicen.*